## **Using the Tennessee Electronic Library for Research**

- 1. Google "Tennessee Electronic Library" or type the URL into your browser: <https://www.tntel.info/>
- 2. Click on the "homework help" button.

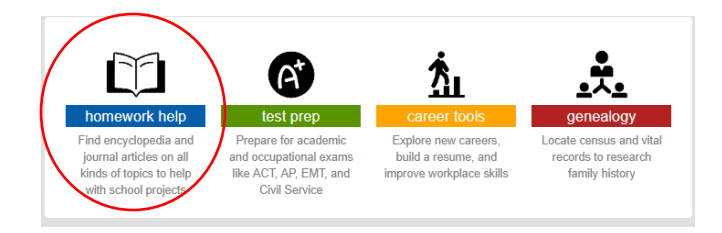

3. You will find a list of various databases available to research. You can select one of these databases to search. Or, you might enter your key search terms into the search box and click "Find Database." The "Research in Context" database is a good one to begin with.

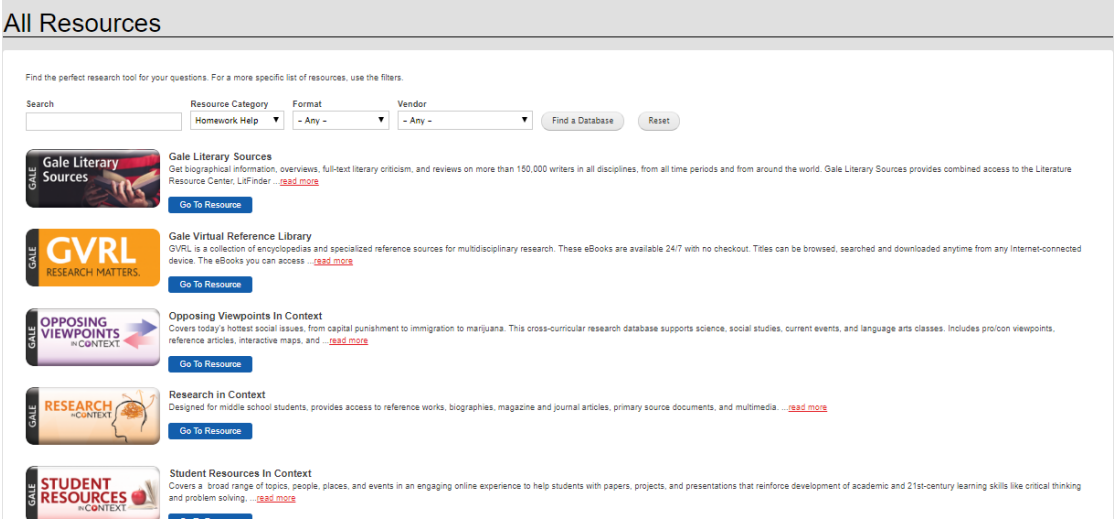

- 4. When in the "Research in Context" database, you can enter search terms at the top or browse through topics at the bottom to get more ideas.
- 5. Here are a few helpful tutorial videos about using the Student Resources in Context database:

[Topic Pages](http://support.gale.com/doc/suic-video1) **[Citations](http://support.gale.com/doc/galetools-video1)** [Topic Finder](http://support.gale.com/doc/galetools-video6)

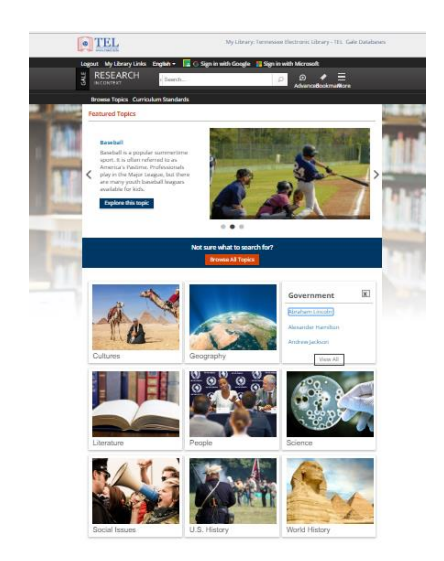